#### **Release Notes – MC32N0 CE 7.0 - No scan beam comes out in MobiControl stage after 6-7 seconds - SPR32168**

## **Contents**

**[Introduction](#page-0-0) [Description](#page-0-1) [Contents](#page-0-2)** [Device Compatibility](#page-0-3) [Installation Requirements](#page-1-0) [Installation Instructions](#page-1-1) [Release](#page-1-2) Date

## <span id="page-0-0"></span>**Introduction**

<span id="page-0-1"></span>SPR32168 - On latest OS image with mobi control stage scan beam does not come out after sometime

## **Description**

On mobi control stage scan beam does not come on BSP v00.57.12/v10.57.12 Resolve an issue wherein device scan beam does not come out in mobi control stage.

# <span id="page-0-2"></span>**Contents**

SPR32168\_MC32\_C7\_v005712\_en\_WB\_v1\_0.cab (HotFix package with auto Warm boot)

SPR32168\_MC32\_C7\_v005712\_en\_NB\_v1\_0.cab (HotFix package without auto Warm boot)

## <span id="page-0-3"></span>Device Compatibility

This HotFix Package software release has been approved for use with the following Zebra devices.

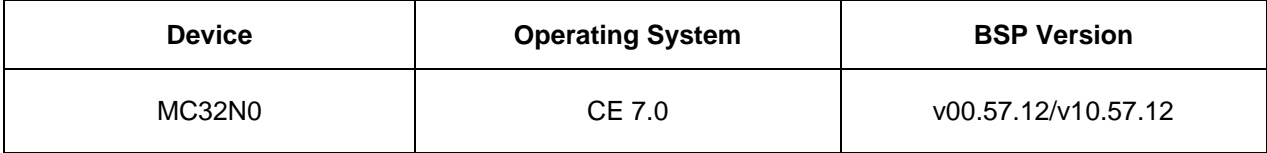

## <span id="page-1-0"></span>Installation Requirements

This SW is intended for MC32N0 CE7 devices with OS v00.57.12/v10.57.12

## <span id="page-1-1"></span>Installation Instructions

#### **For Normal installation of the PATCH:**

- 1. Copy "SPR32168\_MC32\_C7\_v005712\_en\_WB\_v1\_0.cab" file to the application folder/SD card on the device by using Microsoft Active Sync or Mobile Device Center.
- 2. Navigate on the device to the application folder/SD card.
- 3. Deploy the solution by tapping on the " SPR32168\_MC32\_C7\_v005712\_en\_WB\_v1\_0.cab" file.
- 4. After successful deployment of the " SPR32168\_MC32\_C7\_v005712\_en\_WB\_v1\_0.cab" file, device will do an automatic warm boot.

#### **For MSP or REMOTE installation of the PATCH:**

- 1. Set up MDM (MSP, Soti, Airwatch, etc..) to send "SPR32168\_MC32\_C7\_v005712\_en\_NB\_v1\_0.cab" file to the application folder of the device.
- 2. To deploy the solution, setup in MDM to install the cab file "SPR32168\_MC32\_C7\_v005712\_en\_NB\_v1\_0.cab" file.
- 3. Changes will take effect after a manual reboot of the terminal or if MDM reboots device.

## <span id="page-1-2"></span>Release Date

May, 2017